# Coin Casting(コインキャスティング)

## のはじめ方

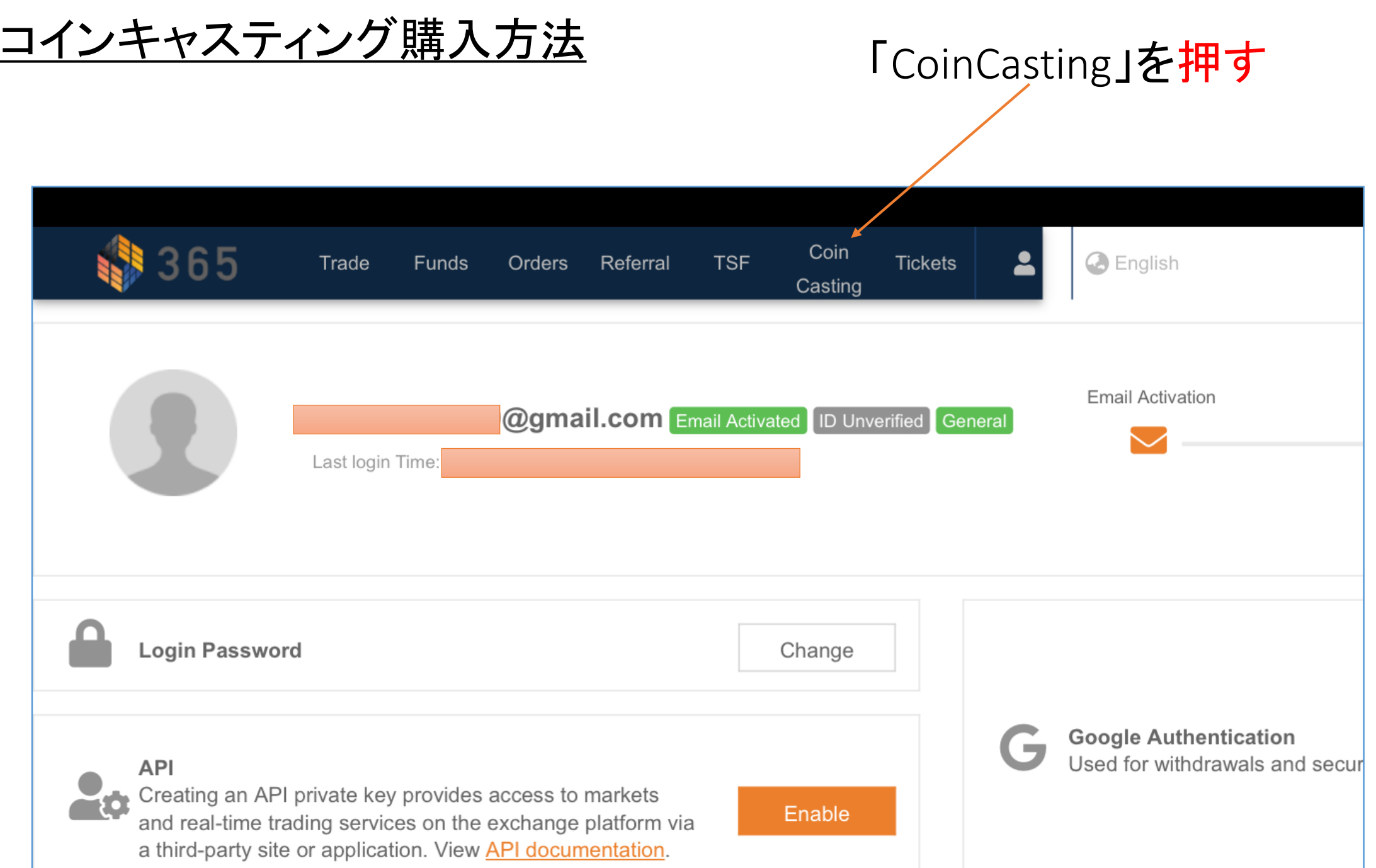

л.

P1

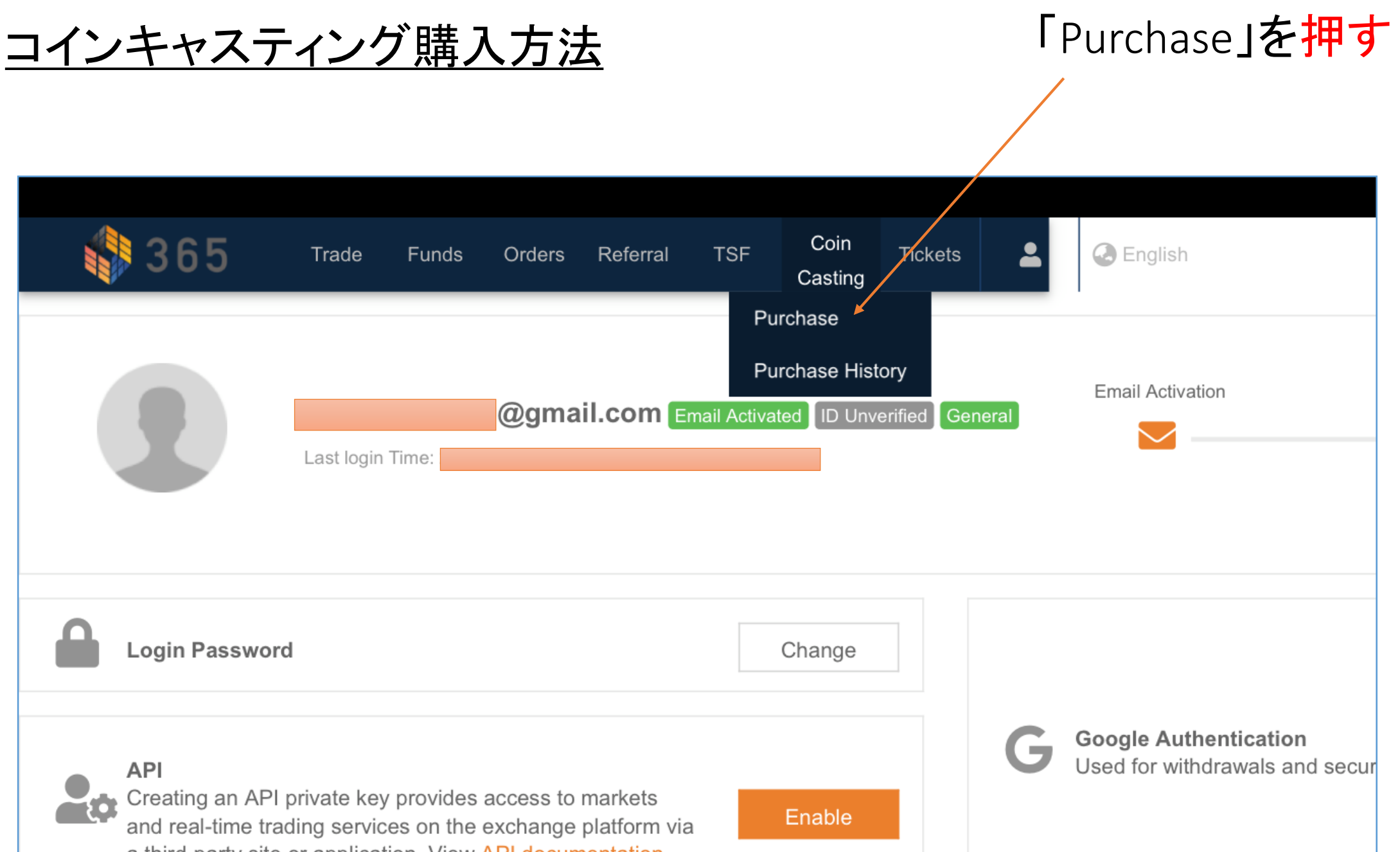

P2

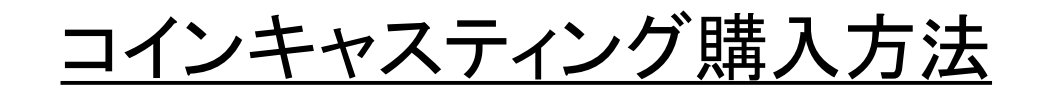

#### \*この画面に変わります 支払いは「USDT」です 残高の確認はここ

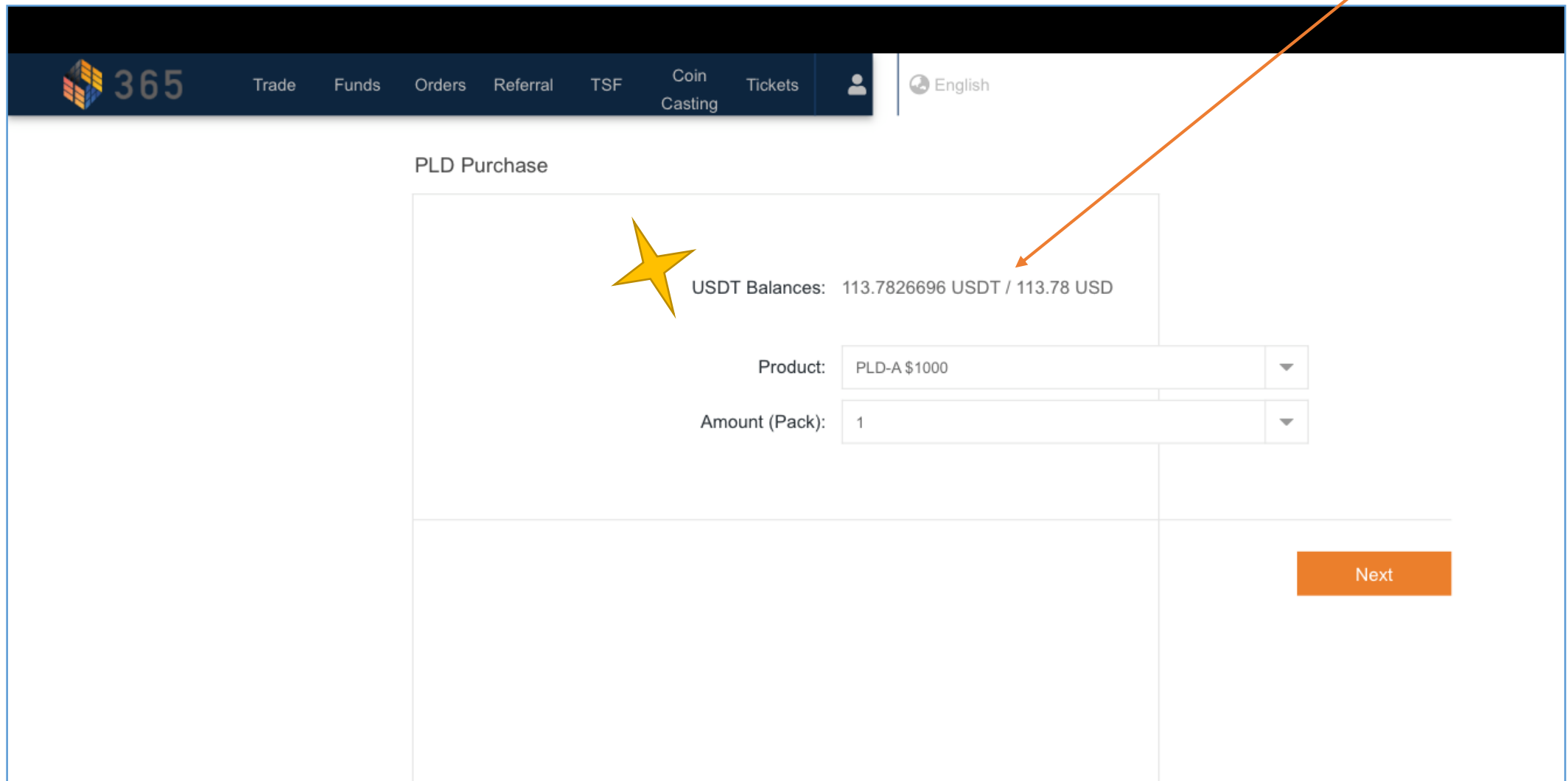

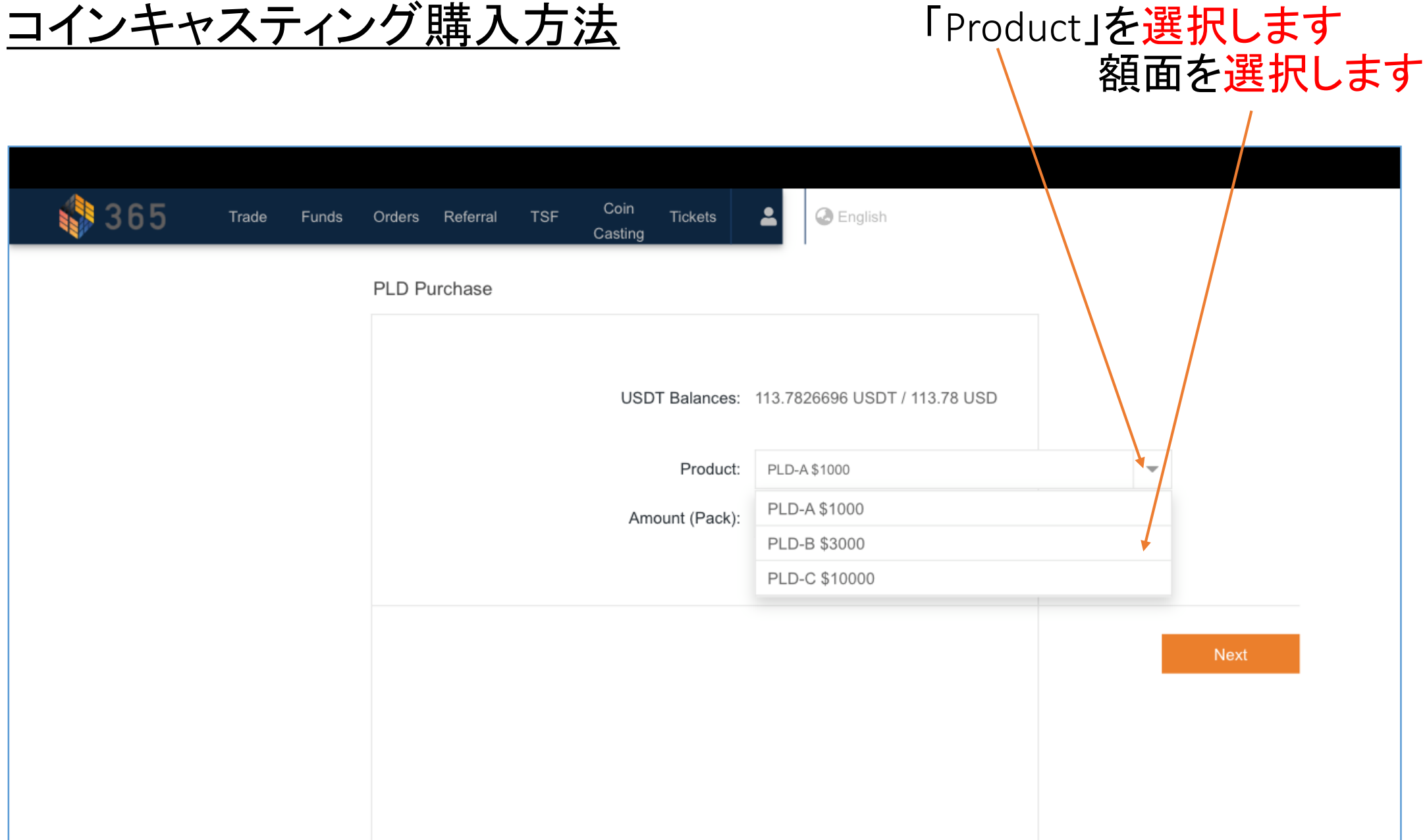

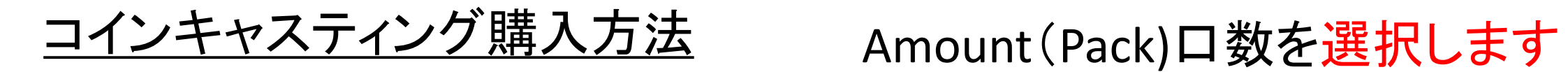

P5

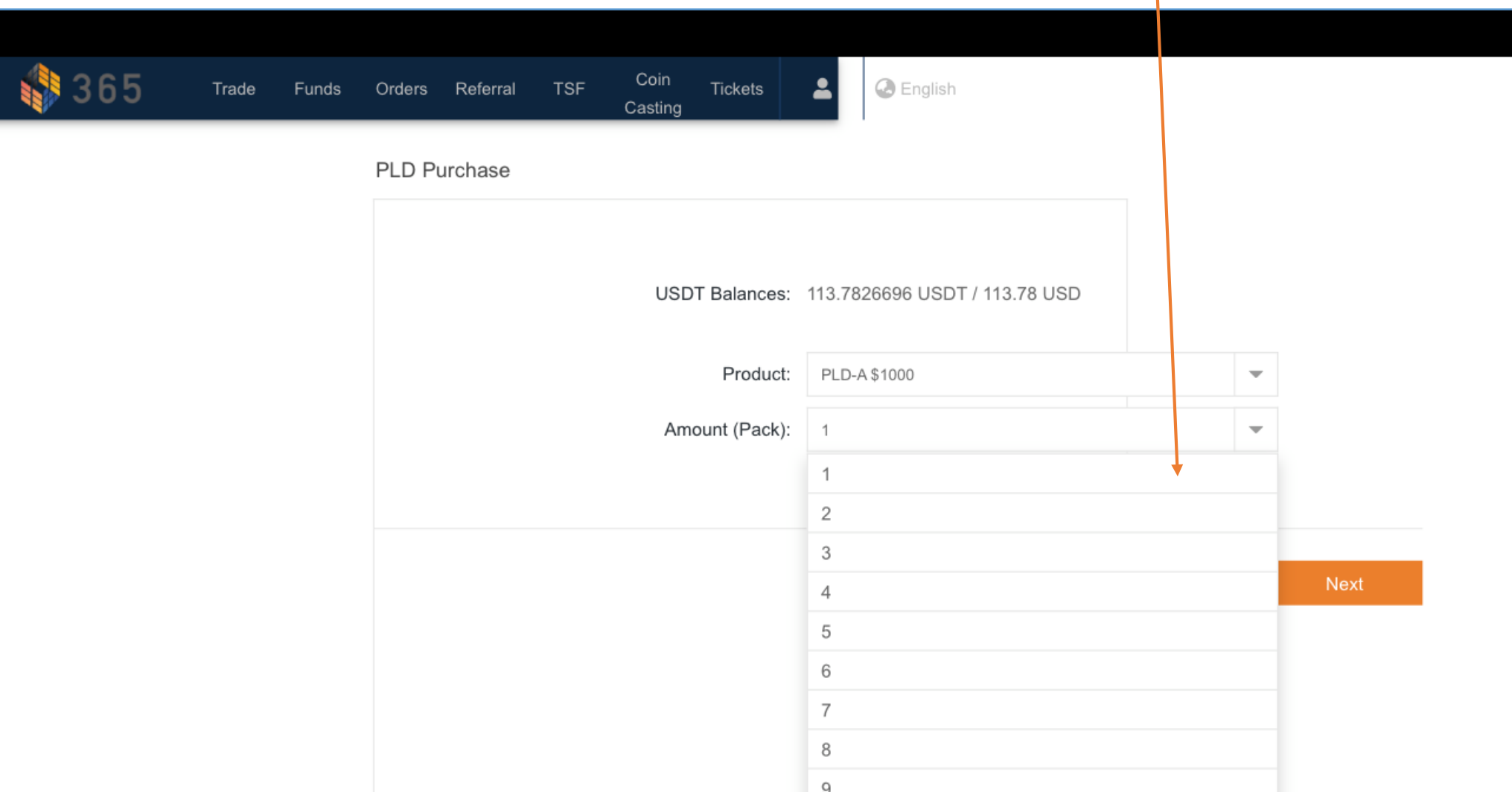

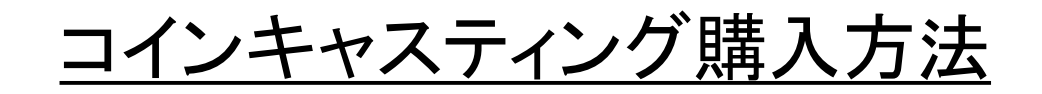

### 内容に間違いがなければ 「Next」を押す

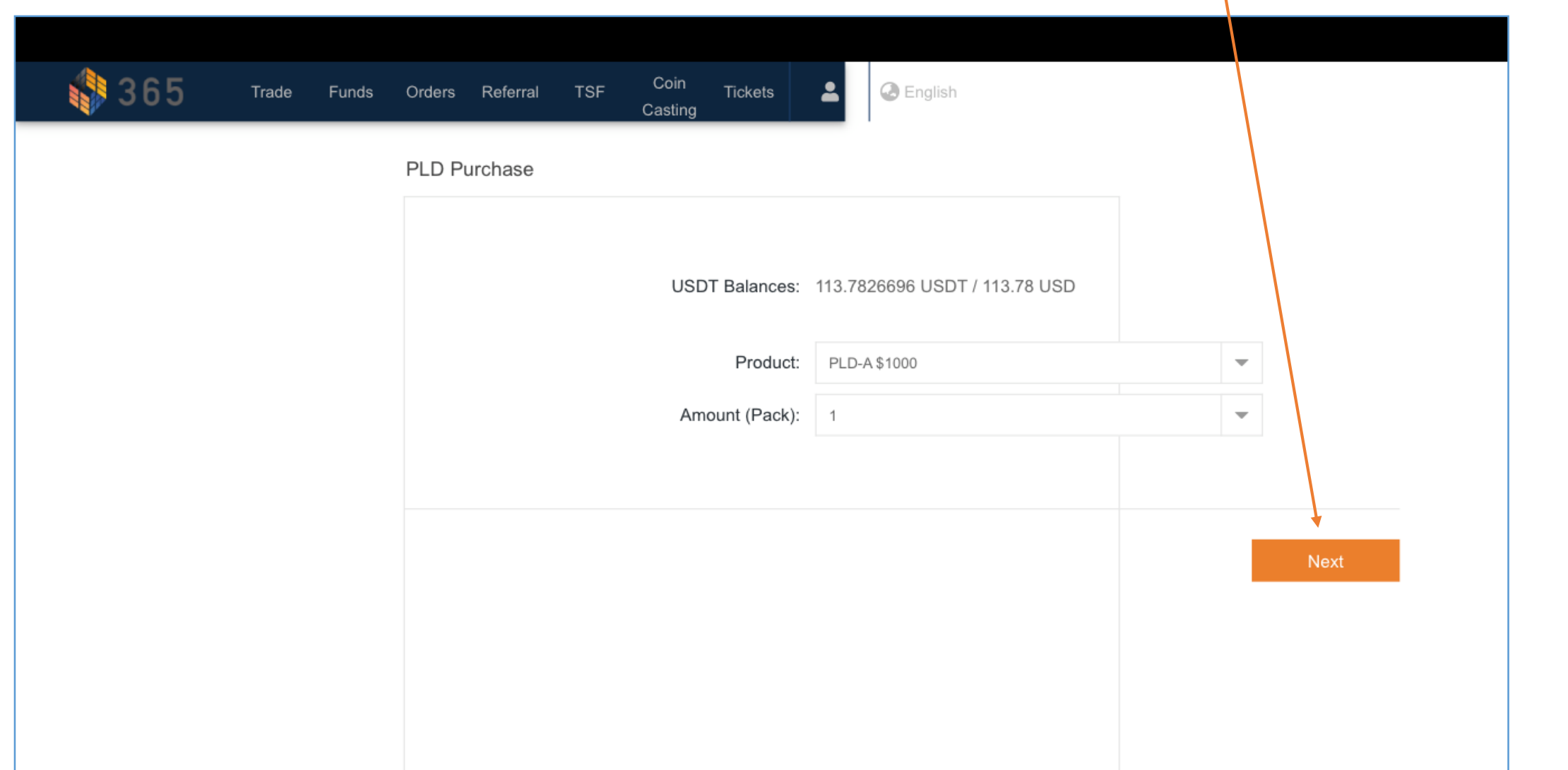

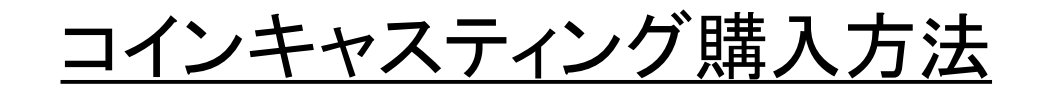

#### \*このページはイメージです

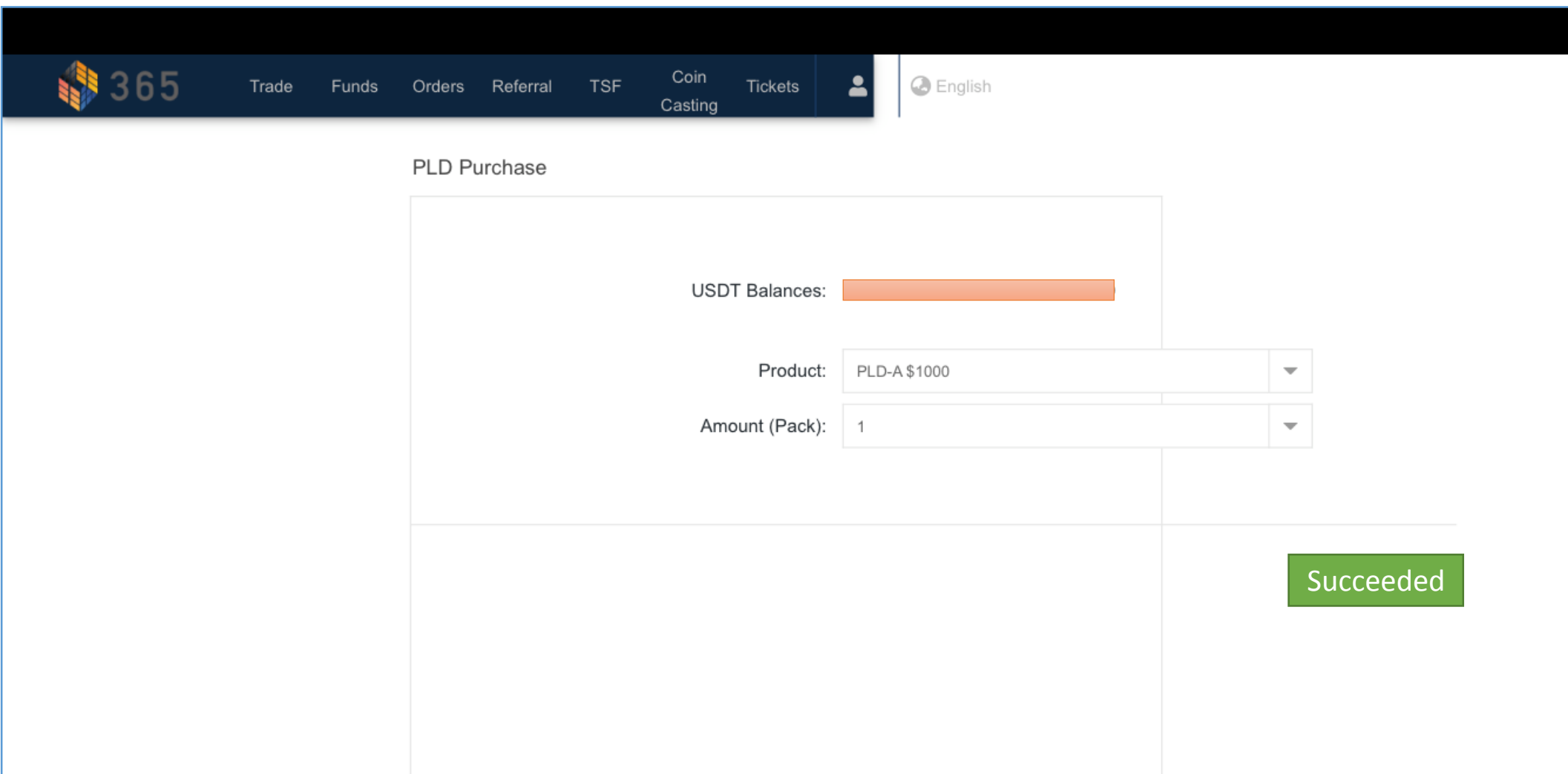

# <u>コインキャスティングが購入できない フィンキャスティングが購入できない ファット 残高不足の場合</u>

a ka

# エラーメッセージが出ます

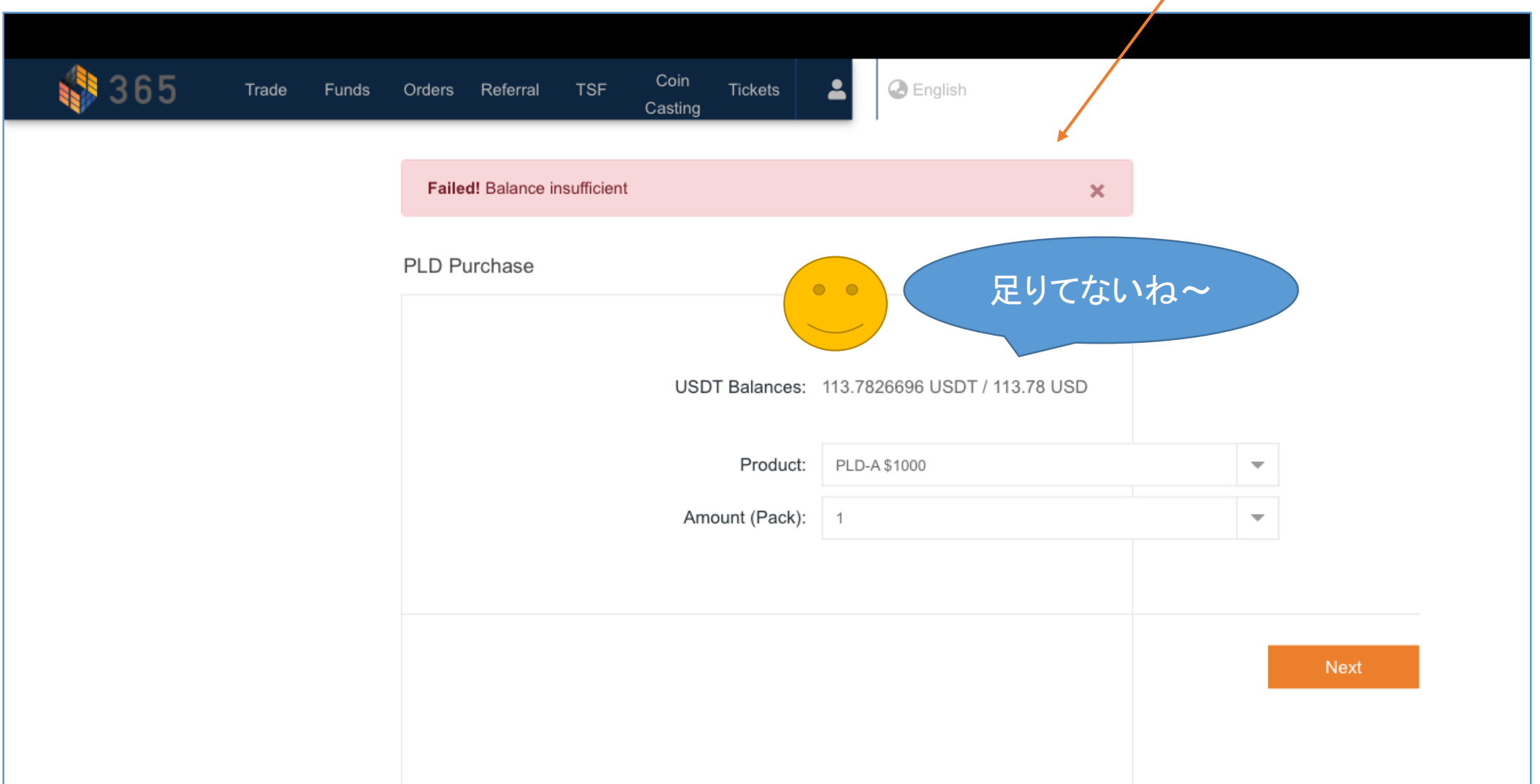